# View Account Balance/Update Info

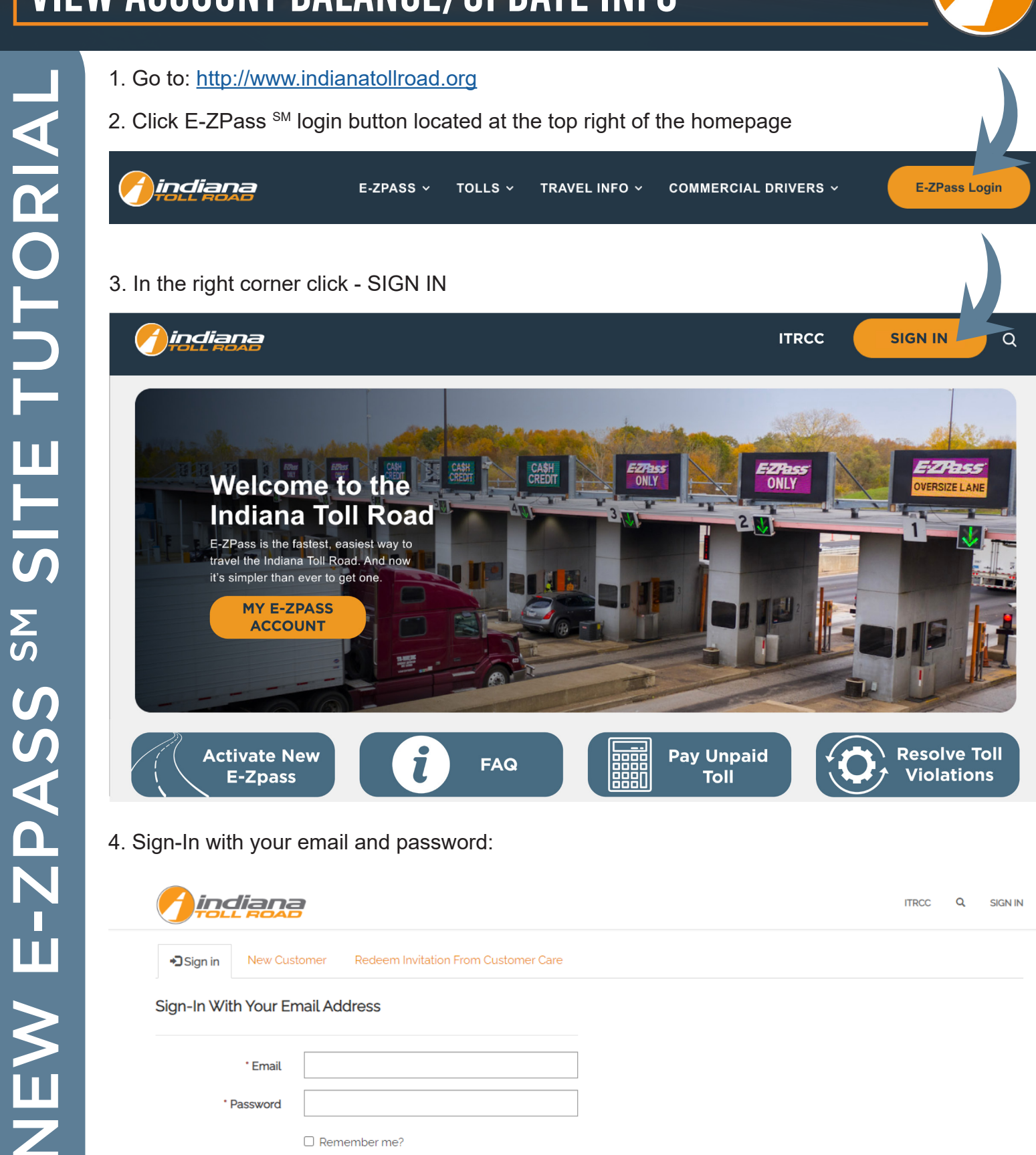

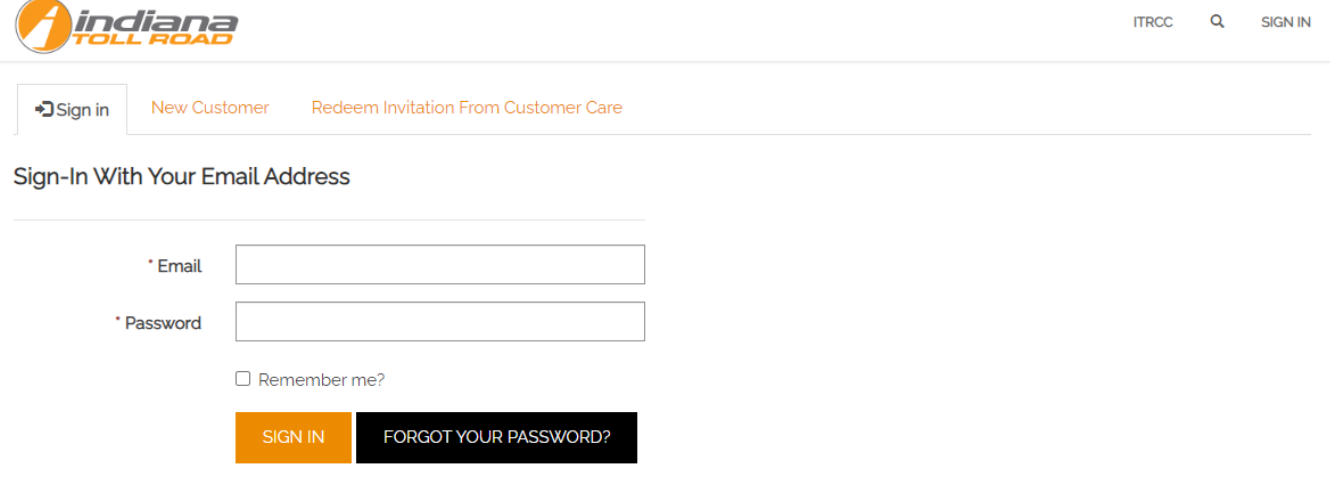

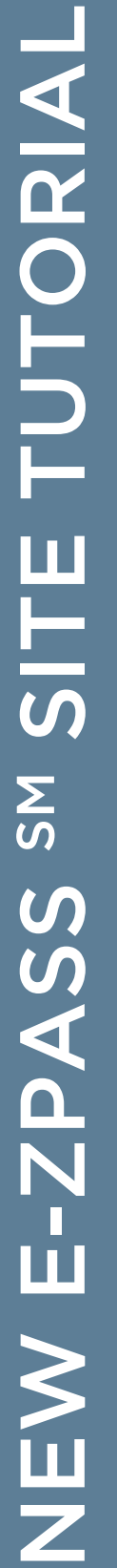

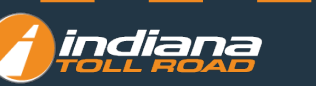

#### **View your account summary at the top of the screen:**

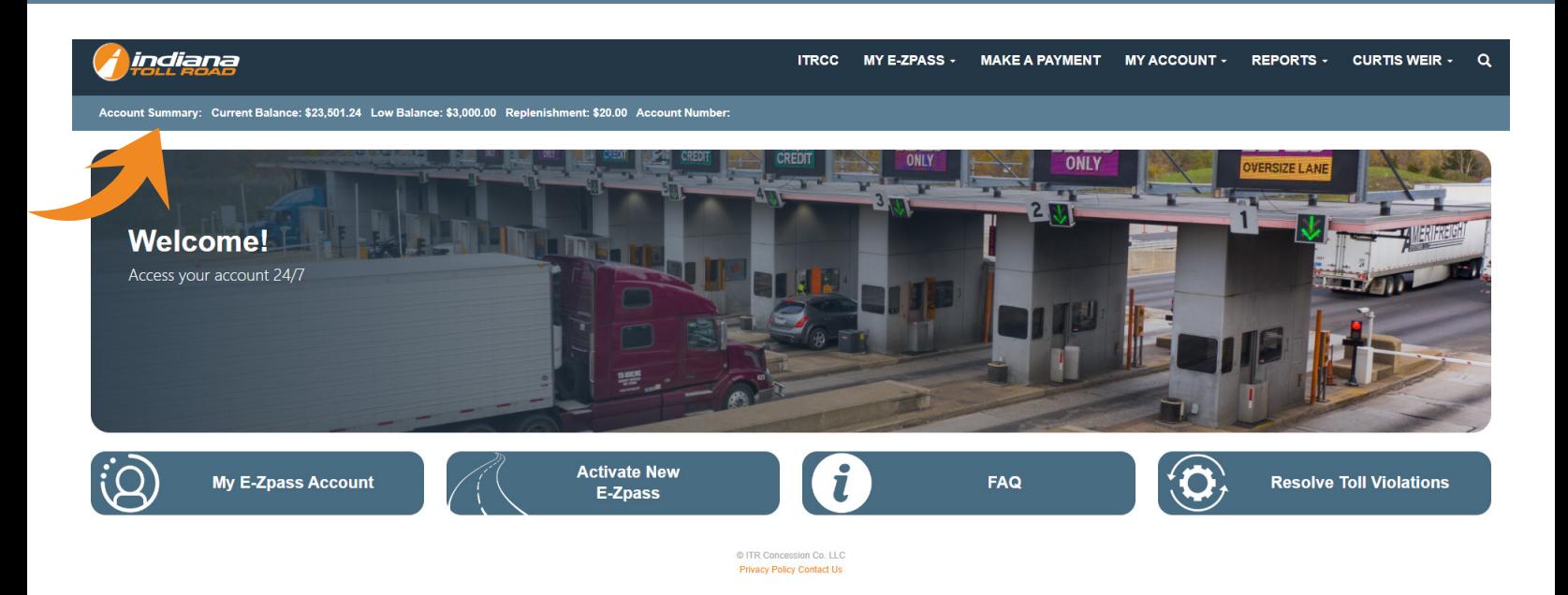

If you do not see an account summary please be sure you are logged in.

- 1. Go to: [http://www.indianatollroad.org](https://www.indianatollroad.org/)
- 2. Click E-ZPass SM login button located at the top right of the homepage
- 3. Click on the Resolve Toll Violations card

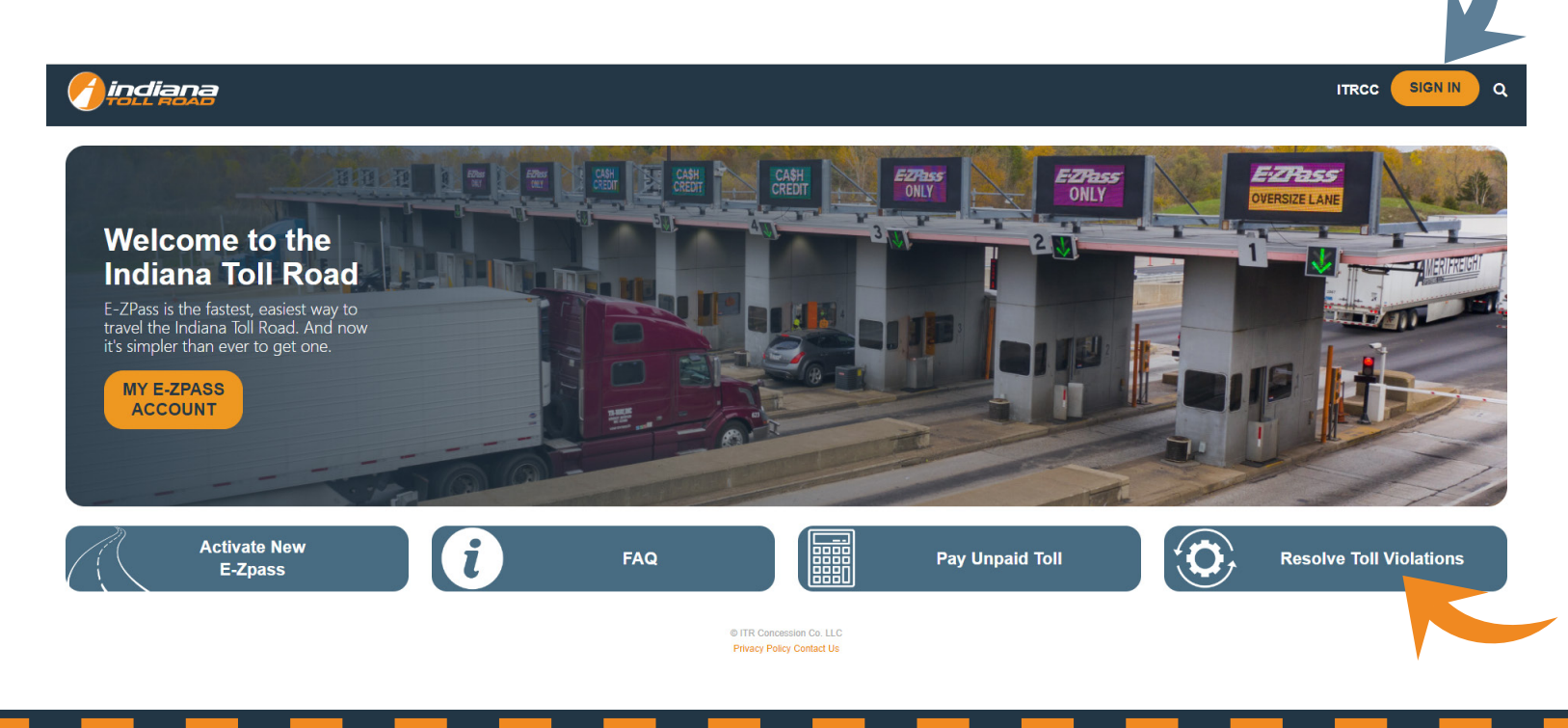

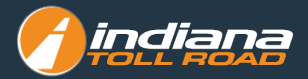

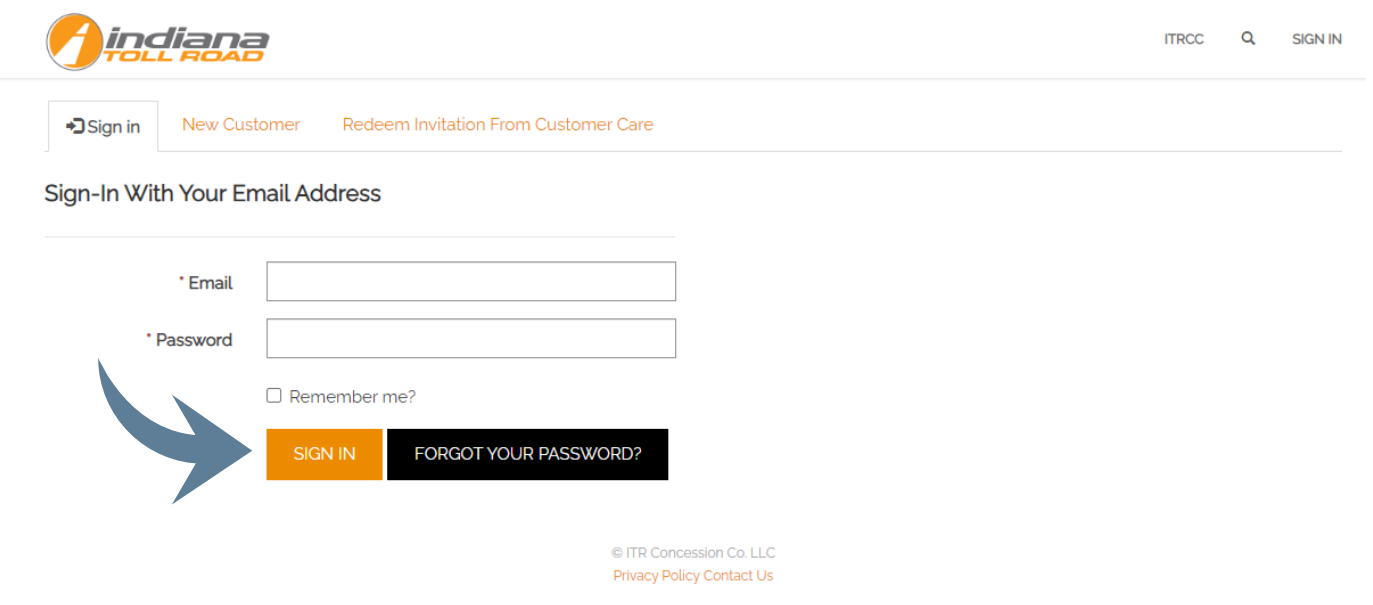

## **View or Update Your Account Personal Information**

- 1. Go to: [http://www.indianatollroad.org](https://www.indianatollroad.org/)
- 2. Click E-ZPass SM login button located at the top right of the homepage
- 3. In the right corner click: SIGN IN

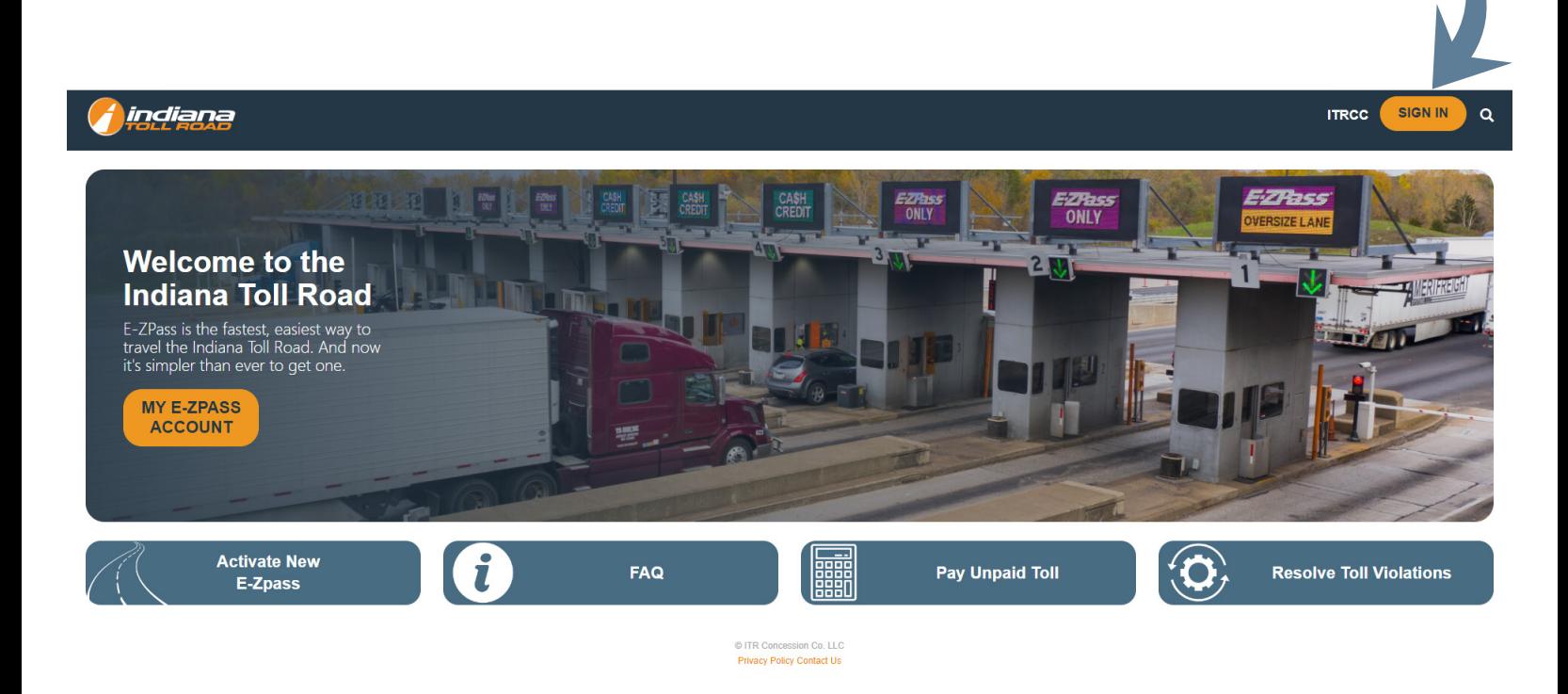

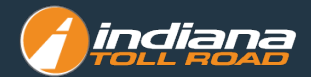

### **On the top menu MY ACCOUNT click My Account Profile**

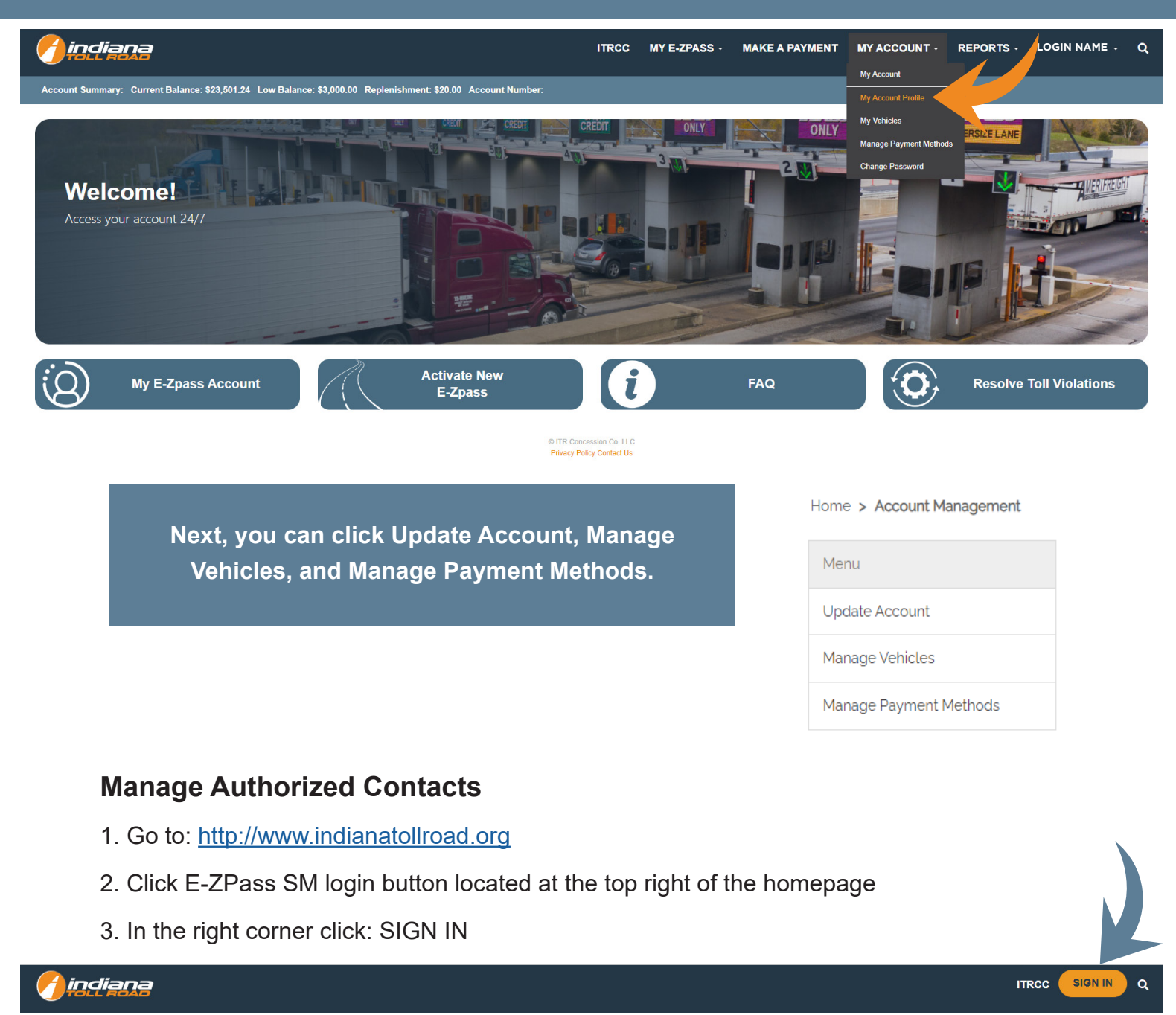

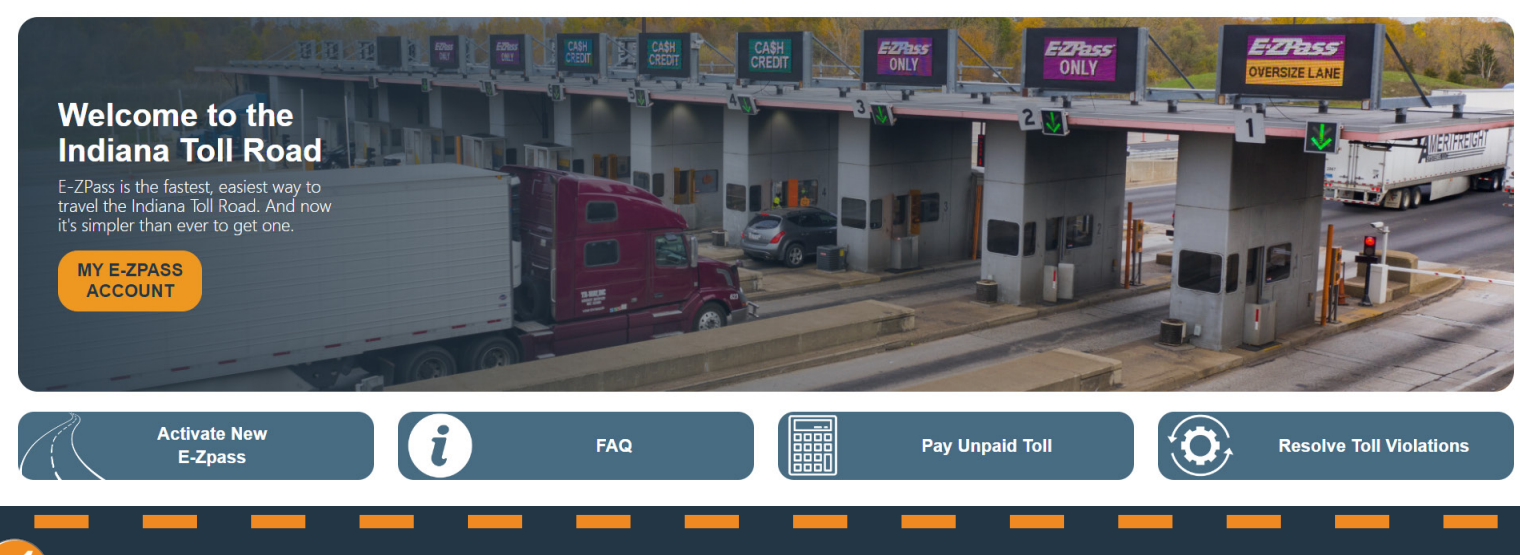

indial

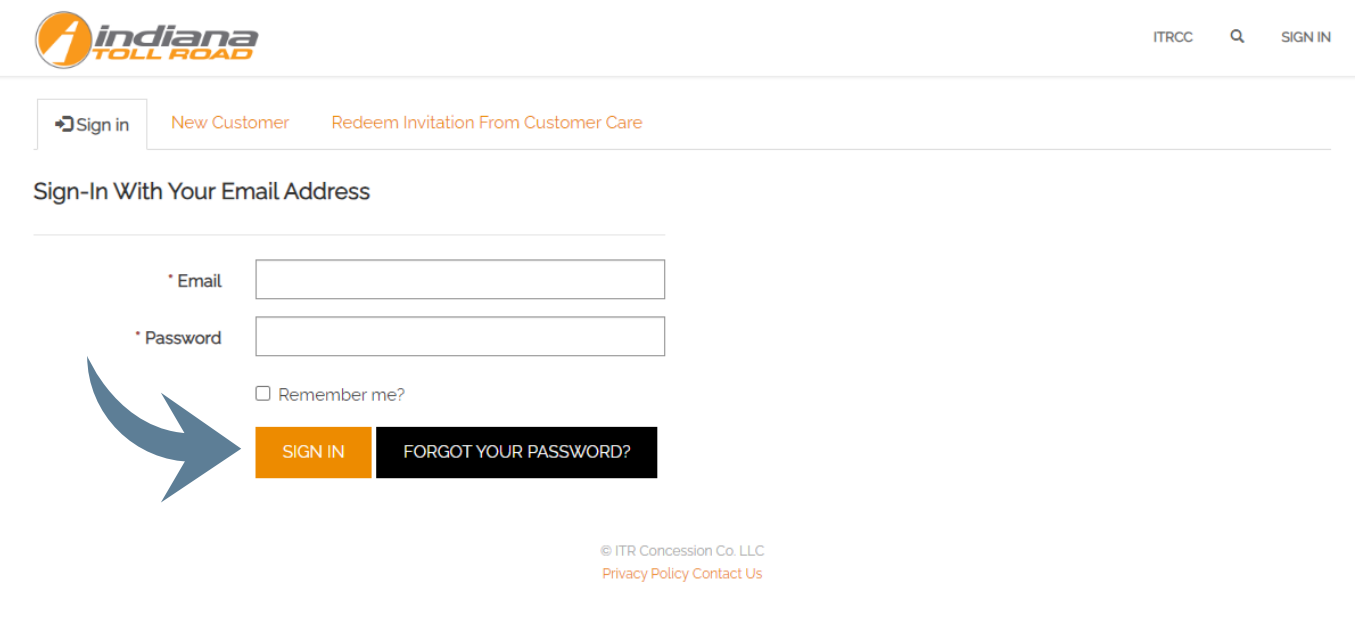

## **On the top menu MY ACCOUNT click My Account Profile**

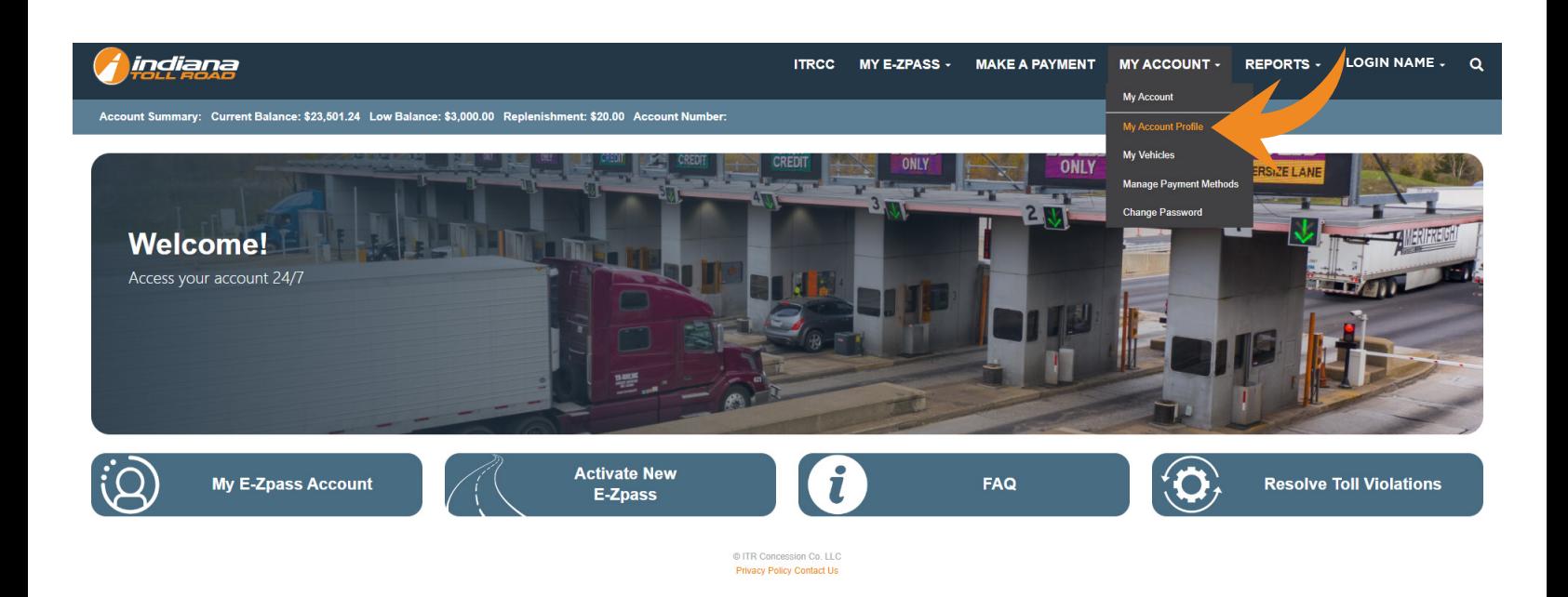

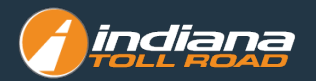

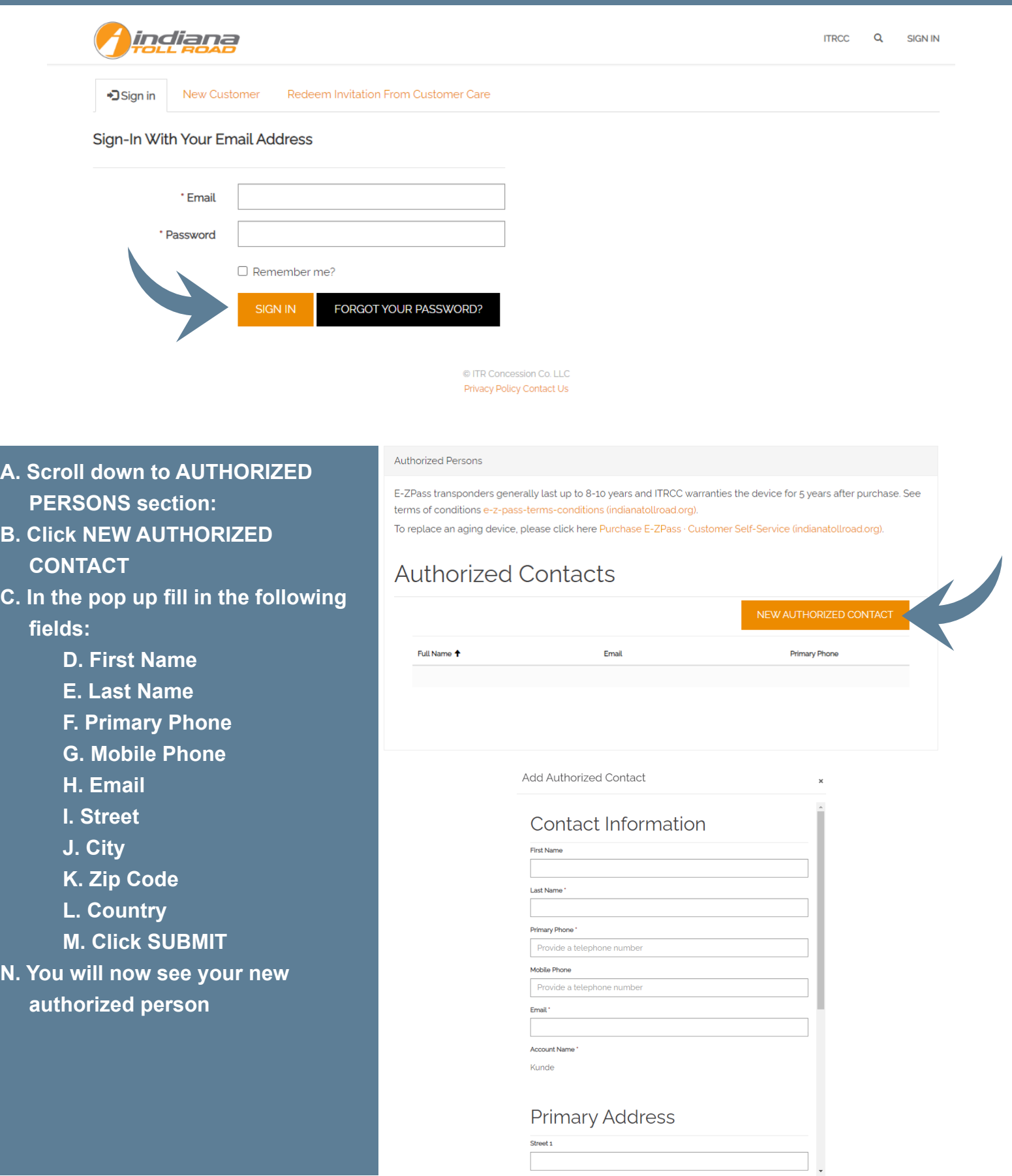

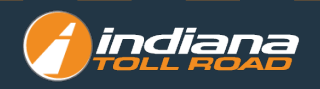